## **PROCEDIMIENTO**

**1.** Inicie la transacción utilizando la ruta del menú o el código de transacción. *Google - Internet Explorer* 

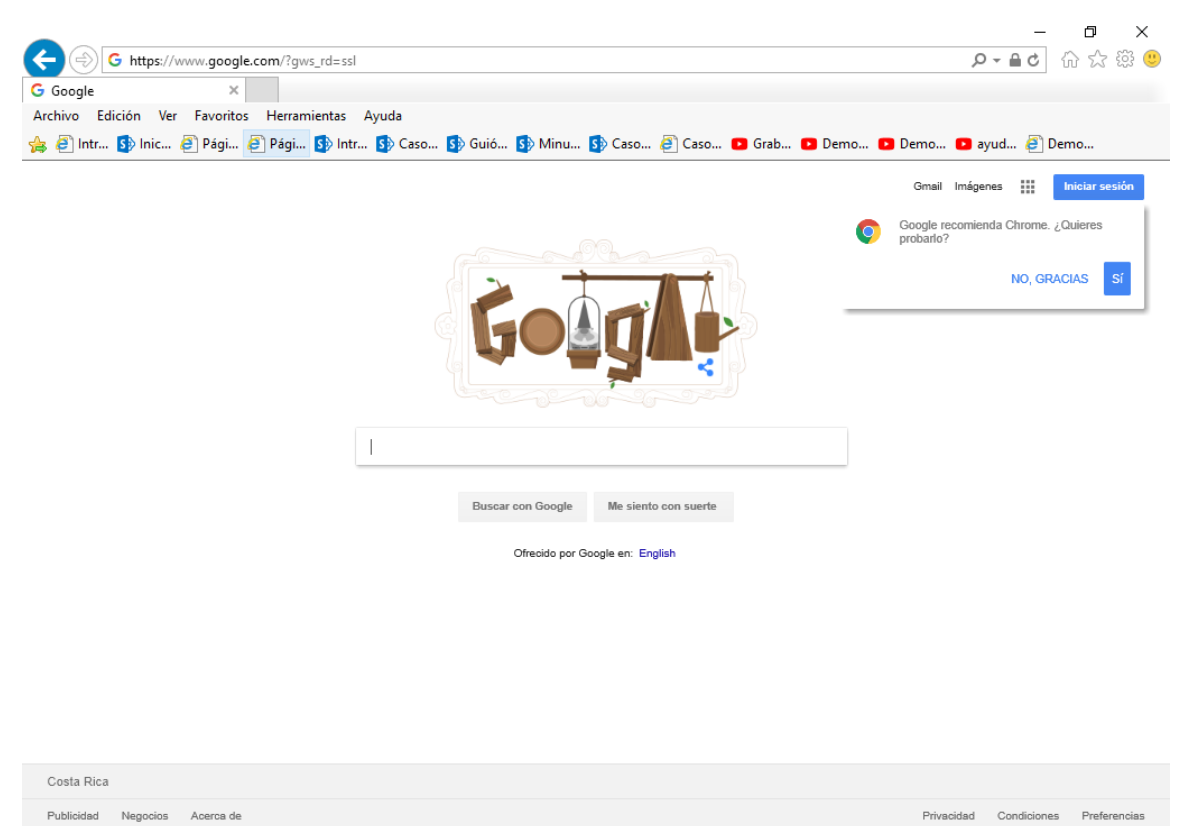

**2.** Digite la dirección de la página SUGEF DIRECTO https://www.sugefdirecto.sugef.fi.cr/Sitio/SugefDirecto/Inicio/

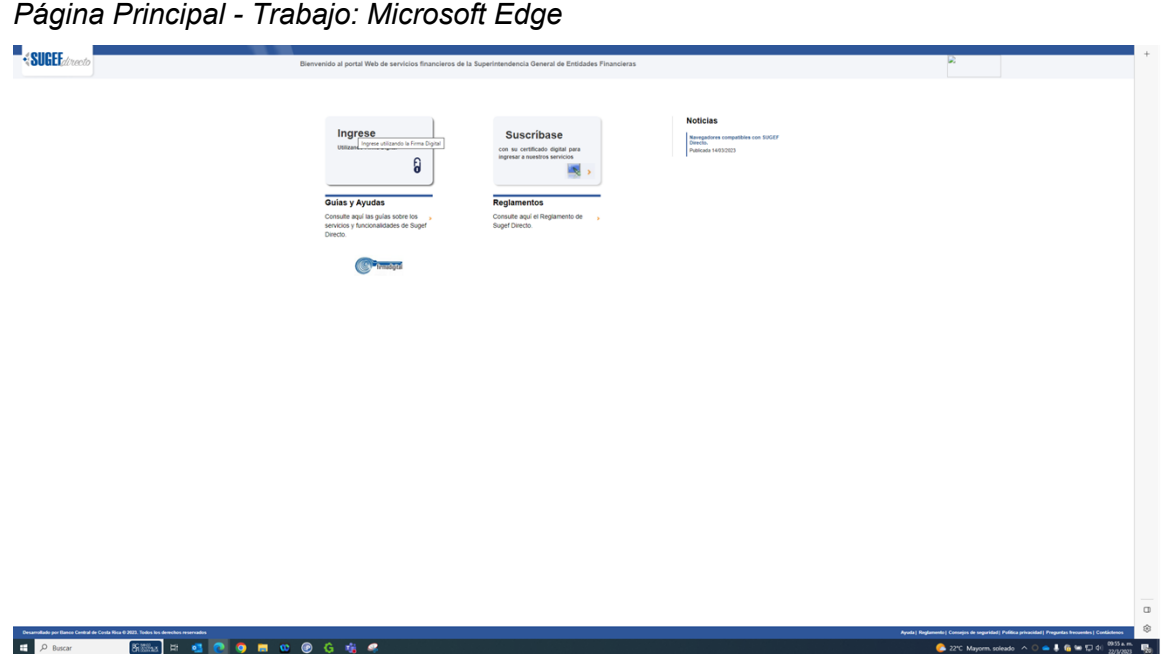

**3.** Haga clic en Ingrese.

*Servidor de Autorización - Trabajo: Microsoft Edge* 

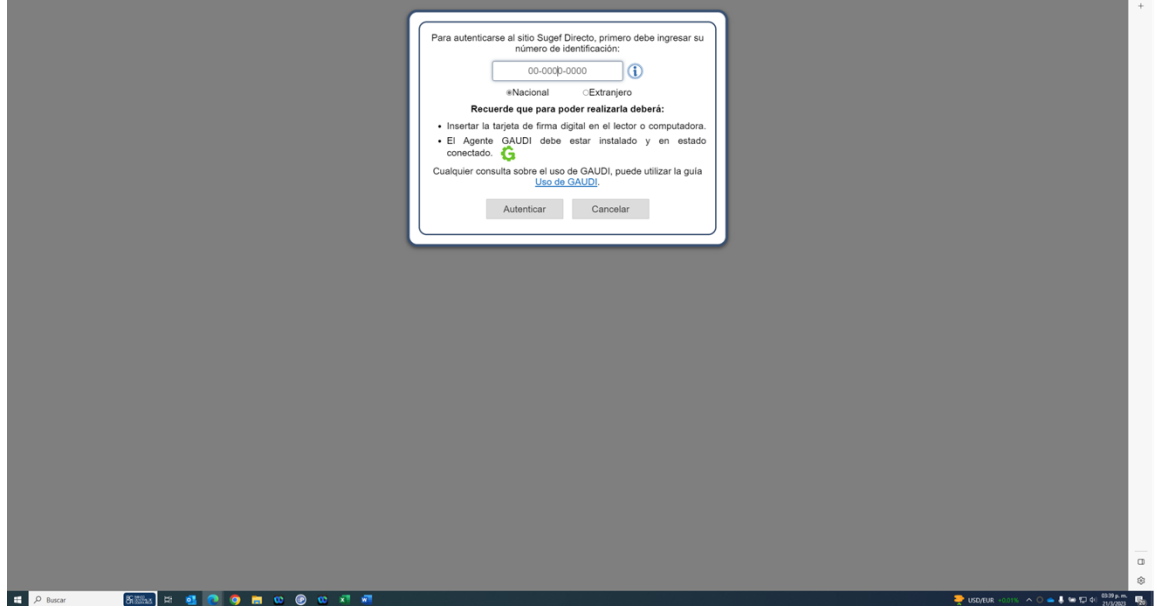

**4.** Haga clic en en número de identificación

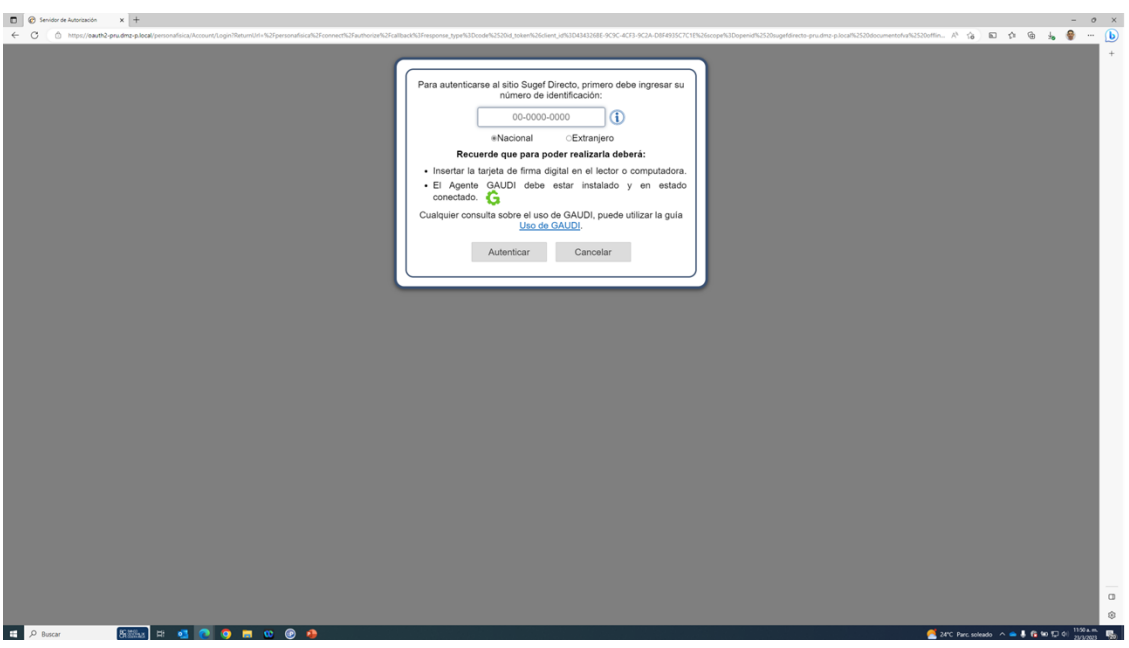

*Servidor de Autorización - Trabajo: Microsoft Edge* 

**5.** Cuando sea necesario, complete / revise los campos siguientes:

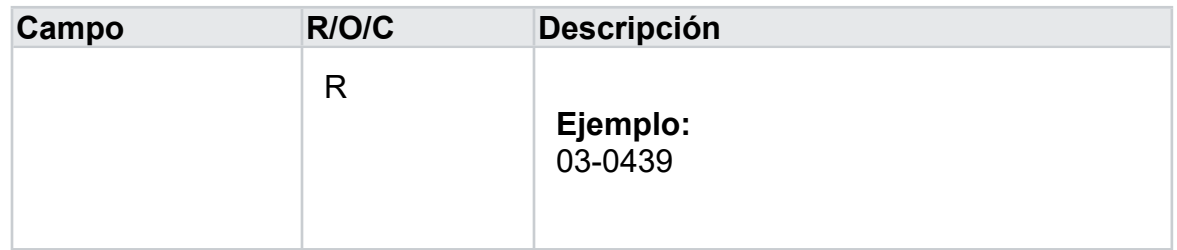

*Servidor de Autorización - Trabajo: Microsoft Edge* 

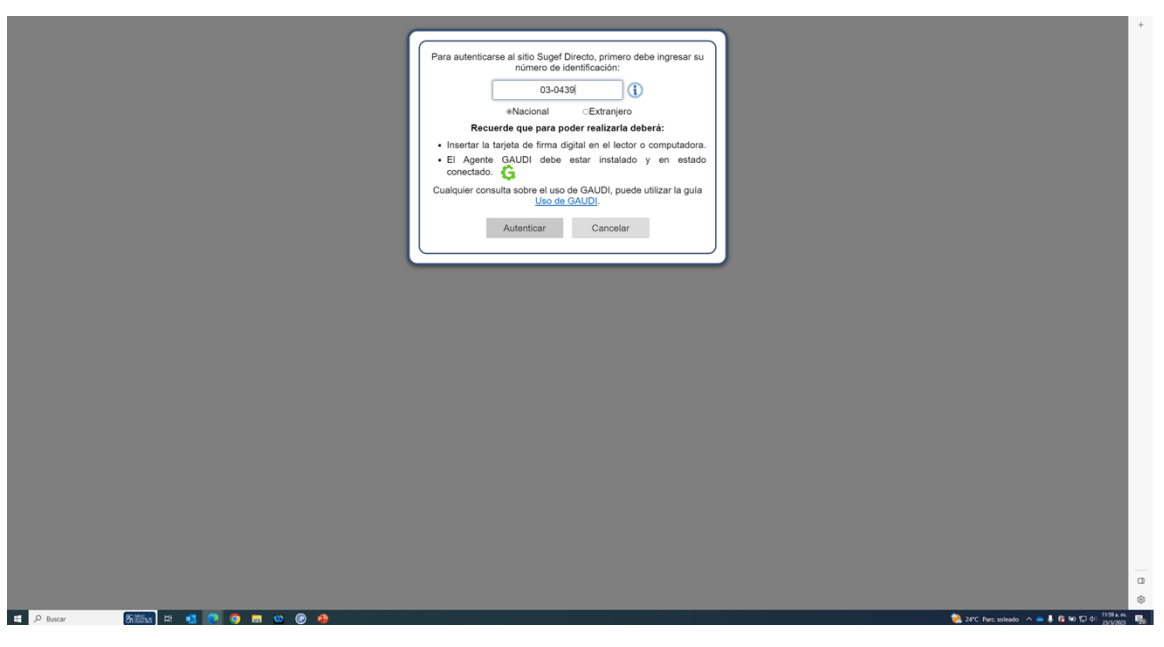

**6.** Haga clic en Autenticar.

*Elegir Perfil - Trabajo: Microsoft Edge* 

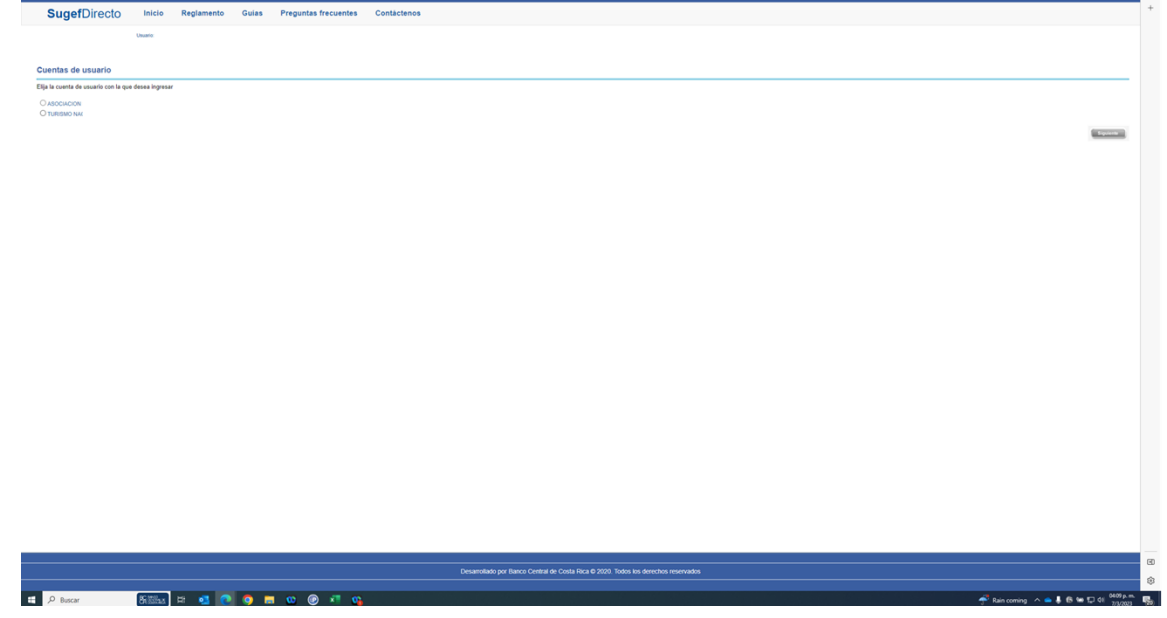

- **7.** Seleccione la cuenta con la que desea ingresar
- **8.** Haga clic en Siguiente.

*Inicio - Trabajo: Microsoft Edge* 

| $\equiv$ SugefDirecto                     |                                          |                     |                                                                                                    |                                     | $\bullet$       |                 |
|-------------------------------------------|------------------------------------------|---------------------|----------------------------------------------------------------------------------------------------|-------------------------------------|-----------------|-----------------|
|                                           |                                          |                     |                                                                                                    |                                     | Inicio   Inicio |                 |
| Inicio<br><b>Boletin</b>                  |                                          |                     |                                                                                                    |                                     |                 |                 |
| $\frac{60}{200}$                          |                                          |                     |                                                                                                    |                                     |                 |                 |
|                                           |                                          |                     |                                                                                                    |                                     |                 |                 |
|                                           |                                          |                     |                                                                                                    |                                     |                 |                 |
|                                           |                                          |                     |                                                                                                    |                                     |                 |                 |
| <b>Bienvenidos</b>                        |                                          |                     |                                                                                                    |                                     |                 |                 |
| a la plataforma de servicios de la        |                                          |                     |                                                                                                    |                                     |                 |                 |
| Superintendencia de Entidades Financieras |                                          |                     |                                                                                                    |                                     |                 |                 |
| <b>⊕SUGEF</b>                             |                                          |                     |                                                                                                    |                                     |                 |                 |
|                                           |                                          |                     |                                                                                                    |                                     |                 |                 |
|                                           |                                          |                     |                                                                                                    |                                     |                 |                 |
|                                           |                                          |                     |                                                                                                    |                                     |                 |                 |
|                                           |                                          |                     |                                                                                                    |                                     |                 |                 |
|                                           |                                          |                     |                                                                                                    |                                     |                 |                 |
|                                           |                                          |                     |                                                                                                    |                                     |                 |                 |
|                                           |                                          |                     |                                                                                                    |                                     |                 |                 |
|                                           |                                          |                     |                                                                                                    |                                     |                 |                 |
|                                           |                                          |                     |                                                                                                    |                                     |                 |                 |
|                                           |                                          |                     |                                                                                                    |                                     |                 |                 |
|                                           |                                          |                     |                                                                                                    |                                     |                 |                 |
|                                           |                                          |                     |                                                                                                    |                                     |                 |                 |
|                                           | $\mathcal{L}$<br>(506) 2243-5030 6 (506) | Correo              | <b>9</b> Dirección<br>Edificio ODM's - Barrio Tournón                                                 | <b>B</b> Horario<br>Lunes a viernes |                 |                 |
|                                           | 2243-5011<br>Mesa de Ayuda               | sugetcr@suget.fi.cr |                                                                                                    | 830 am. a 430 p.m.                  |                 |                 |
|                                           |                                          |                     |                                                                                                    |                                     |                 | $_\mathrm{0}^-$ |
|                                           |                                          |                     | Desarrollado por Banco Central de Costa Rica para Sugel Directo @ 2020. Todos los derechos reservados |                                     |                 | ŵ               |
| <b>800x ロセロウロロのらちゃ</b><br>D Buscar        |                                          |                     |                                                                                                    |                                     |                 |                 |

- **9.** Haga clic en las tres líneas  $\Box$ .
- **10.** Haga clic en trámites.
- **11.** Haga clic en inscripción .
- **12.** Haga clic en inscripción de personas obligadas .

*Inscripción - Trabajo: Microsoft Edge* 

| $\frac{R}{\text{where}}$<br>$\mathbb{R}$ $\mathbb{R}$ | $\underset{\text{approx}}{\mathbf{\Theta}}$<br>base                    |                                 |                     |        |   |          |          |            |             |            |                                                                                                    |    | 日自 |
|-------------------------------------------------------|------------------------------------------------------------------------|---------------------------------|---------------------|--------|---|----------|----------|------------|-------------|------------|----------------------------------------------------------------------------------------------------|----|----|
|                                                       | Arrastre un encabezado de columna y póngalo aquí para agrupar por ella |                                 |                     |        |   |          |          |            |             |            |                                                                                                    |    |    |
| Estado                                                | T<br>Expediente                                                        | T Tipo de Entidad T             | Identificación<br>T | Nombre | T | BP       |          |            |             |            | T Trámite en proceso T Estado del trámite T Fecha inscripción T Fecha limite atención T Tiene actividades desinscritas T Tiene actividades suspendidas T |    |    |
| En proceso                                            | IPO2023                                                                | Articulo 15 persona<br>juridica | $3-101$             |        |   | 10008935 | Registro | Incompleta | Sin definir | 25/05/2023 | No                                                                                                    | No |    |
|                                                       |                                                                        |                                 |                     |        |   |          |          |            |             |            |                                                                                                    |    |    |
|                                                       |                                                                        |                                 |                     |        |   |          |          |            |             |            |                                                                                                    |    |    |
|                                                       |                                                                        |                                 |                     |        |   |          |          |            |             |            |                                                                                                    |    |    |
|                                                       |                                                                        |                                 |                     |        |   |          |          |            |             |            |                                                                                                    |    |    |
|                                                       |                                                                        |                                 |                     |        |   |          |          |            |             |            |                                                                                                    |    |    |
|                                                       |                                                                        |                                 |                     |        |   |          |          |            |             |            |                                                                                                    |    |    |
|                                                       |                                                                        |                                 |                     |        |   |          |          |            |             |            |                                                                                                    |    |    |
|                                                       |                                                                        |                                 |                     |        |   |          |          |            |             |            |                                                                                                    |    |    |
|                                                       |                                                                        |                                 |                     |        |   |          |          |            |             |            |                                                                                                    |    |    |
|                                                       |                                                                        |                                 |                     |        |   |          |          |            |             |            |                                                                                                    |    |    |
|                                                       |                                                                        |                                 |                     |        |   |          |          |            |             |            |                                                                                                    |    |    |
|                                                       |                                                                        |                                 |                     |        |   |          |          |            |             |            |                                                                                                    |    |    |
|                                                       |                                                                        |                                 |                     |        |   |          |          |            |             |            |                                                                                                    |    |    |
|                                                       |                                                                        |                                 |                     |        |   |          |          |            |             |            |                                                                                                    |    |    |
|                                                       |                                                                        |                                 |                     |        |   |          |          |            |             |            |                                                                                                    |    |    |
|                                                       |                                                                        |                                 |                     |        |   |          |          |            |             |            |                                                                                                    |    |    |
|                                                       |                                                                        |                                 |                     |        |   |          |          |            |             |            |                                                                                                    |    |    |
|                                                       |                                                                        |                                 |                     |        |   |          |          |            |             |            |                                                                                                    |    |    |
|                                                       |                                                                        |                                 |                     |        |   |          |          |            |             |            |                                                                                                    |    |    |
|                                                       |                                                                        |                                 |                     |        |   |          |          |            |             |            |                                                                                                    |    |    |
|                                                       | $\bigotimes$   $x \in [1]$ 10 = Página 1   de 1 <sup>+ x</sup>         |                                 |                     |        |   |          |          |            |             |            |                                                                                                    |    |    |

- **13.** Seleccione la inscripción del sujeto obligado.
- **14.** Haga clic en el botón prórroga .

*https://sugefdirecto-pru.dmz-p.local/Sitio/Ipo/GestionInscripcion/Accion - Trabajo: Microsoft Edge* 

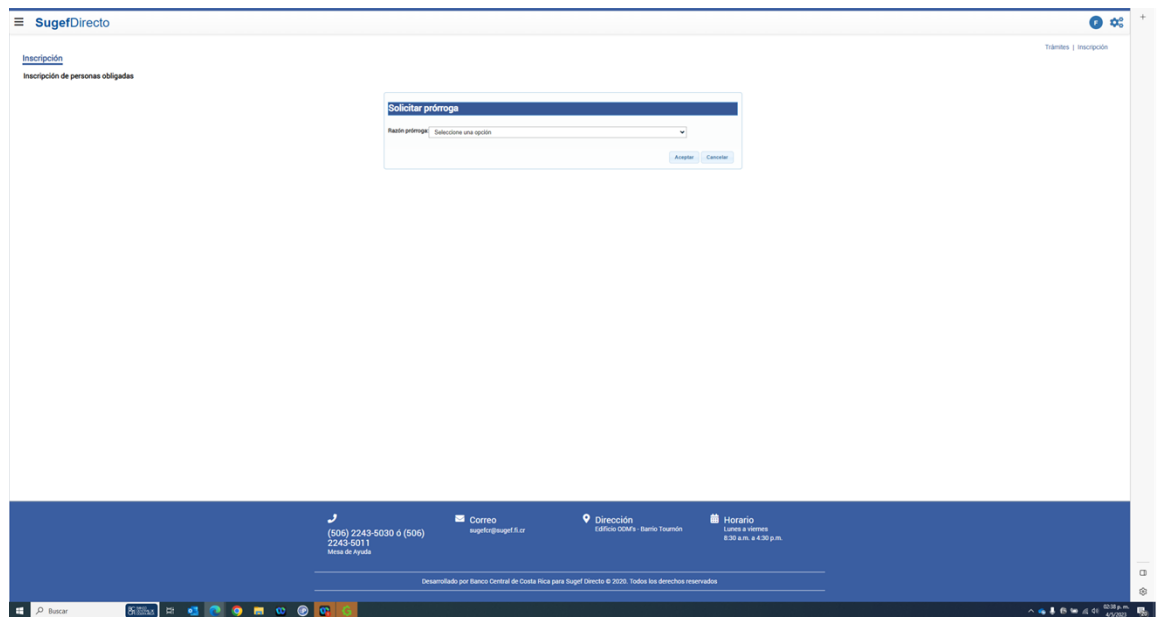

**15.** Haga clic en Razón prórroga.

electionie una option btención de certificado de antecedentes penales extranjeros. btención de apostilla de certificado de antecedentes penales. tar traso en trámite en cambio de objeto único en Registro Nacional. ituaciones de cierre de entidades. o recibió notificación de prevención de inscripción. trasos en la entrega de documentos. I RST inscrito de la sociedad ya no trabaja para la compañía y no han podido localizarlo. tra.

**16.** Seleccione la opción "otra" .

*https://sugefdirecto-pru.dmz-p.local/Sitio/Ipo/GestionInscripcion/Accion - Trabajo: Microsoft Edge* 

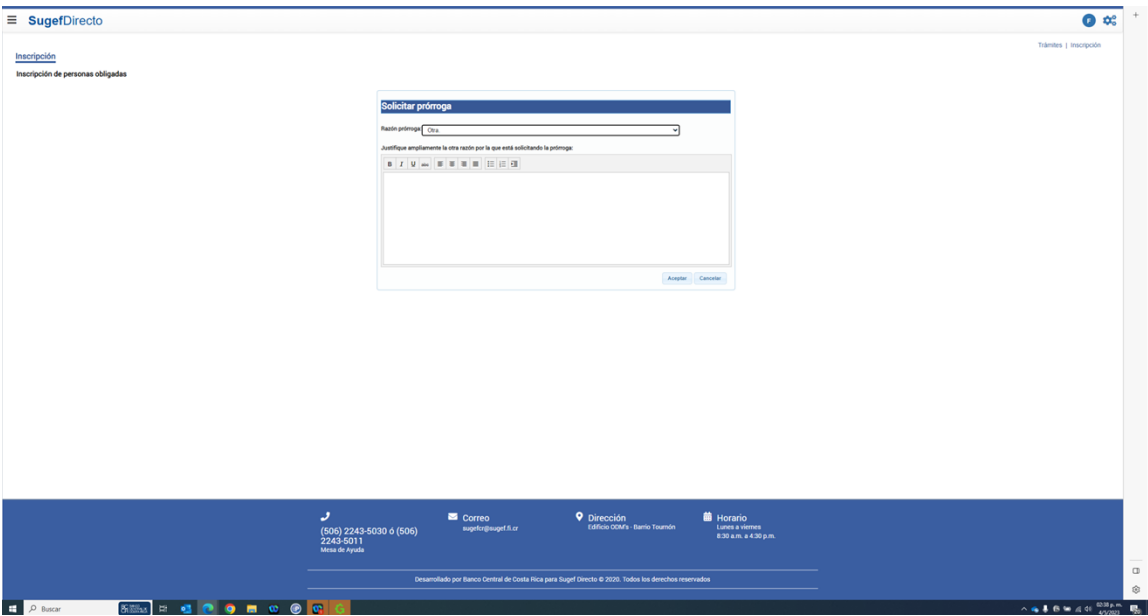

**17.** Digite la justificación de la prórroga .

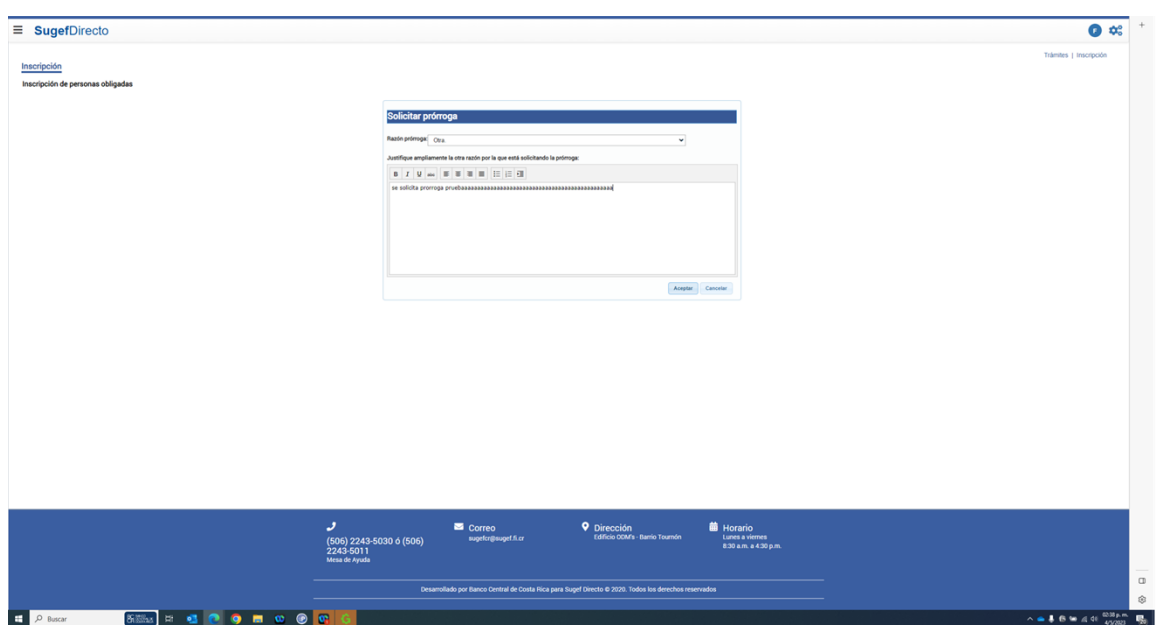

*https://sugefdirecto-pru.dmz-p.local/Sitio/Ipo/GestionInscripcion/Accion - Trabajo: Microsoft Edge* 

**18.** Para enviar haga clic en el botón aceptar.

*Inscripción - Trabajo: Microsoft Edge* 

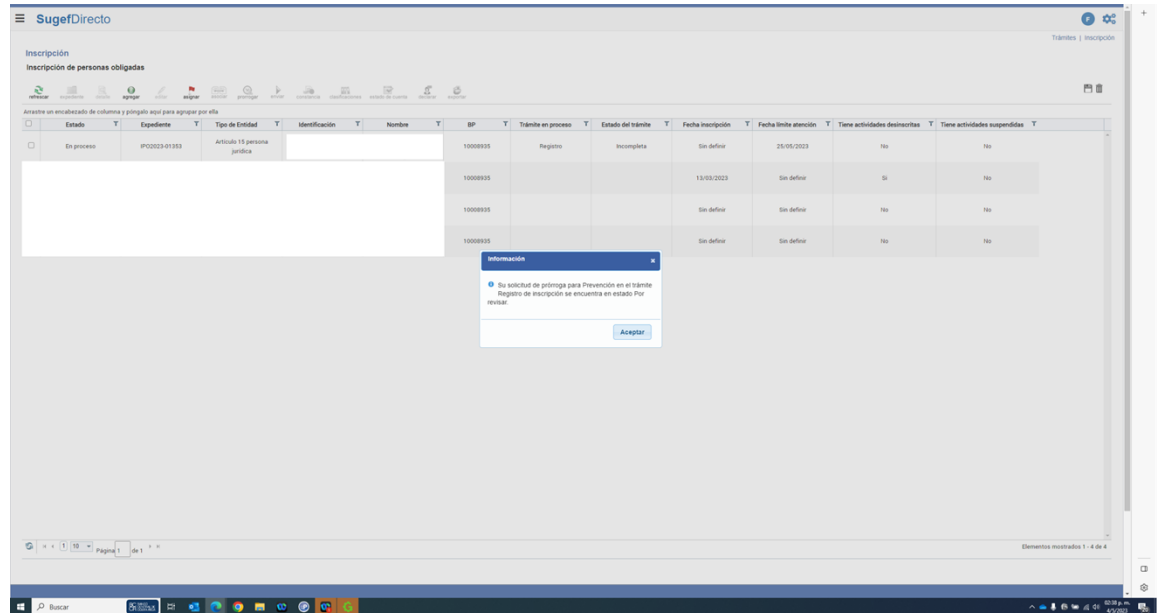

**19.** Haga clic en Aceptar.